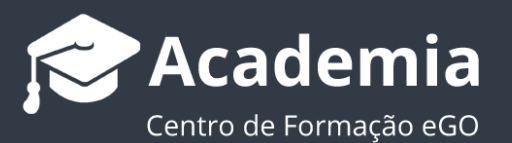

# **Como replicar permissões para os**

# **utilizadores associados?**

A opção '**replicar permissões para os utilizadores associados**' permite aplicar a todos os elementos de um determinado grupo as mesmas permissões.

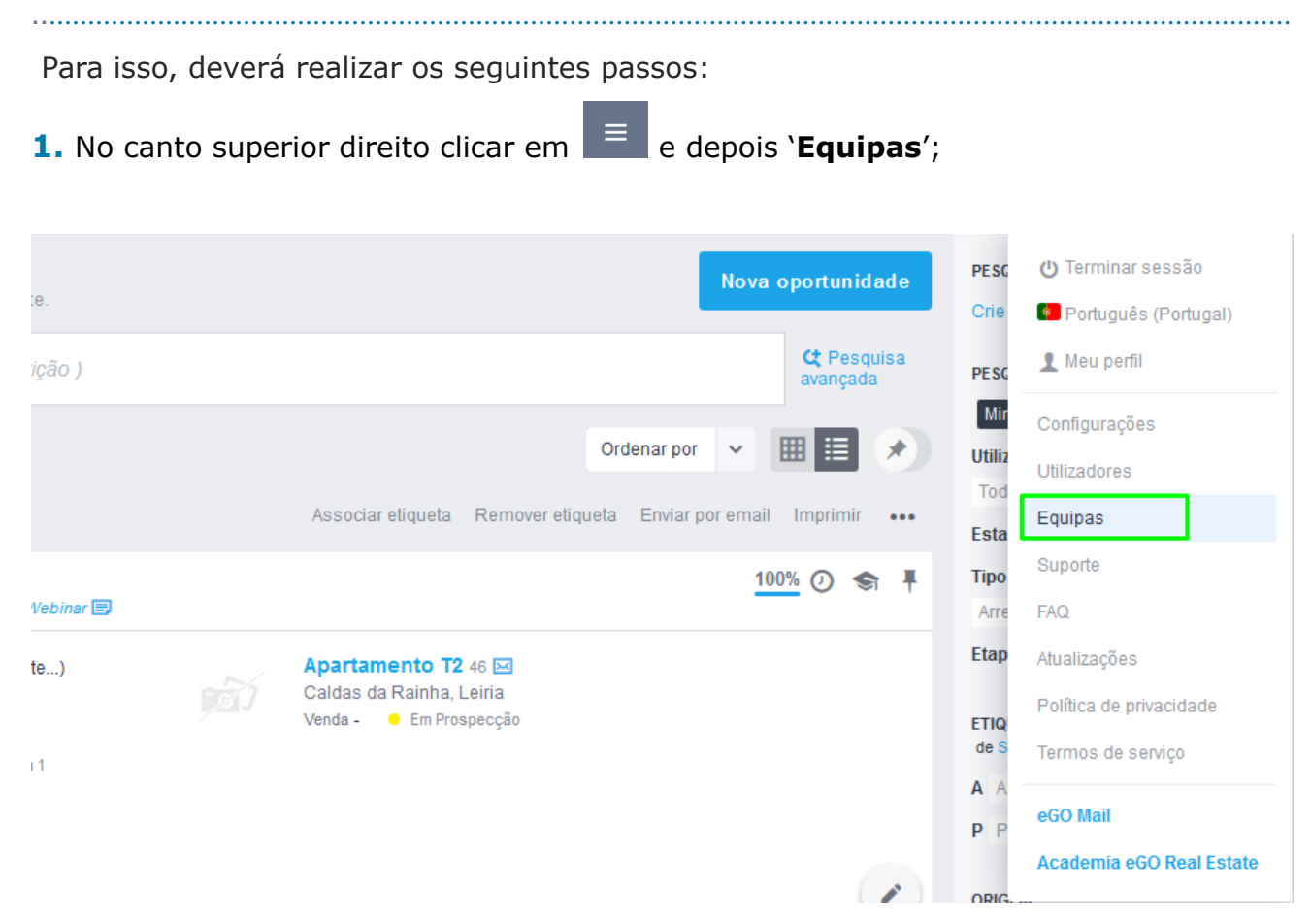

#### **2.** Selecionar uma equipa ou criar nova equipa;

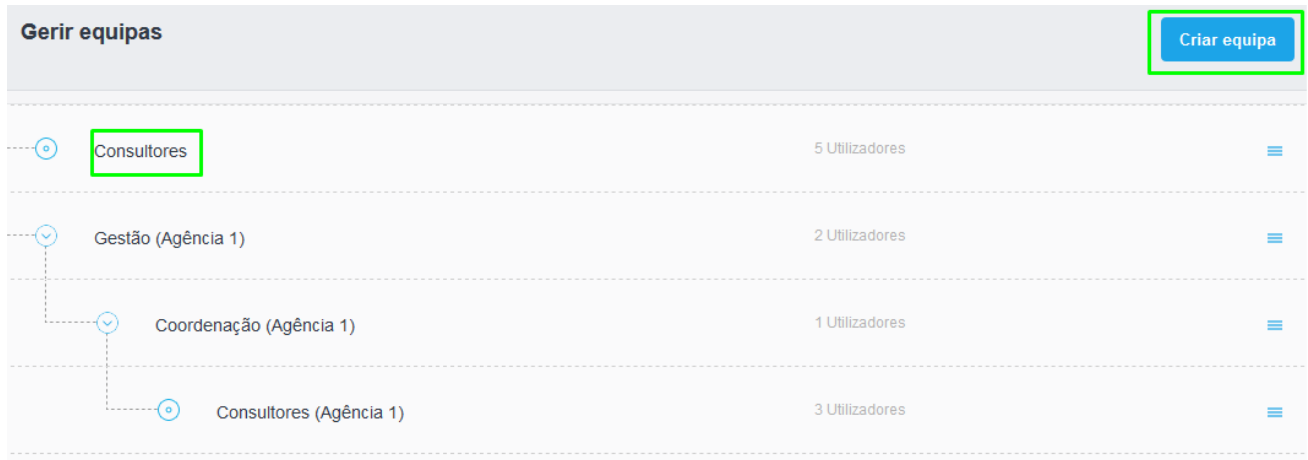

**3.** Configurar as permissões dos elementos do grupo e selecionar a opção '**Replicar permissões para os membros da equipa**' para que as configurações sejam aplicadas a todos os elementos desse grupo;

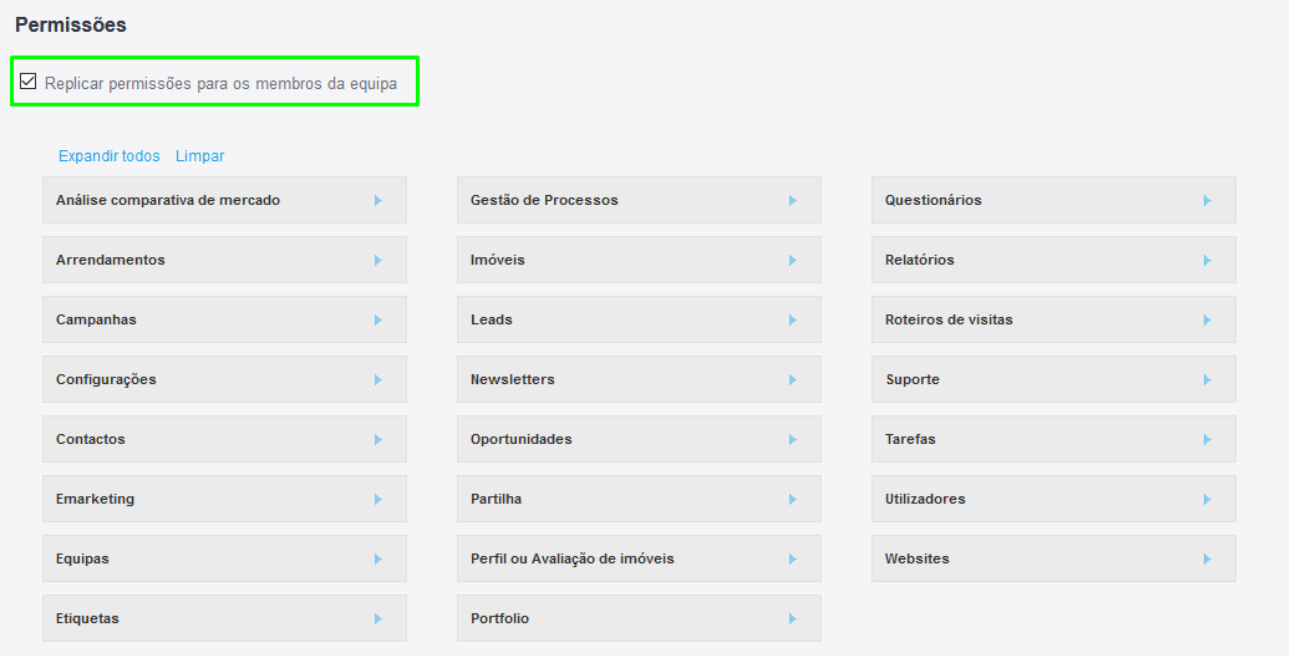

## 4. Finalmente clicar em 'Guardar'.

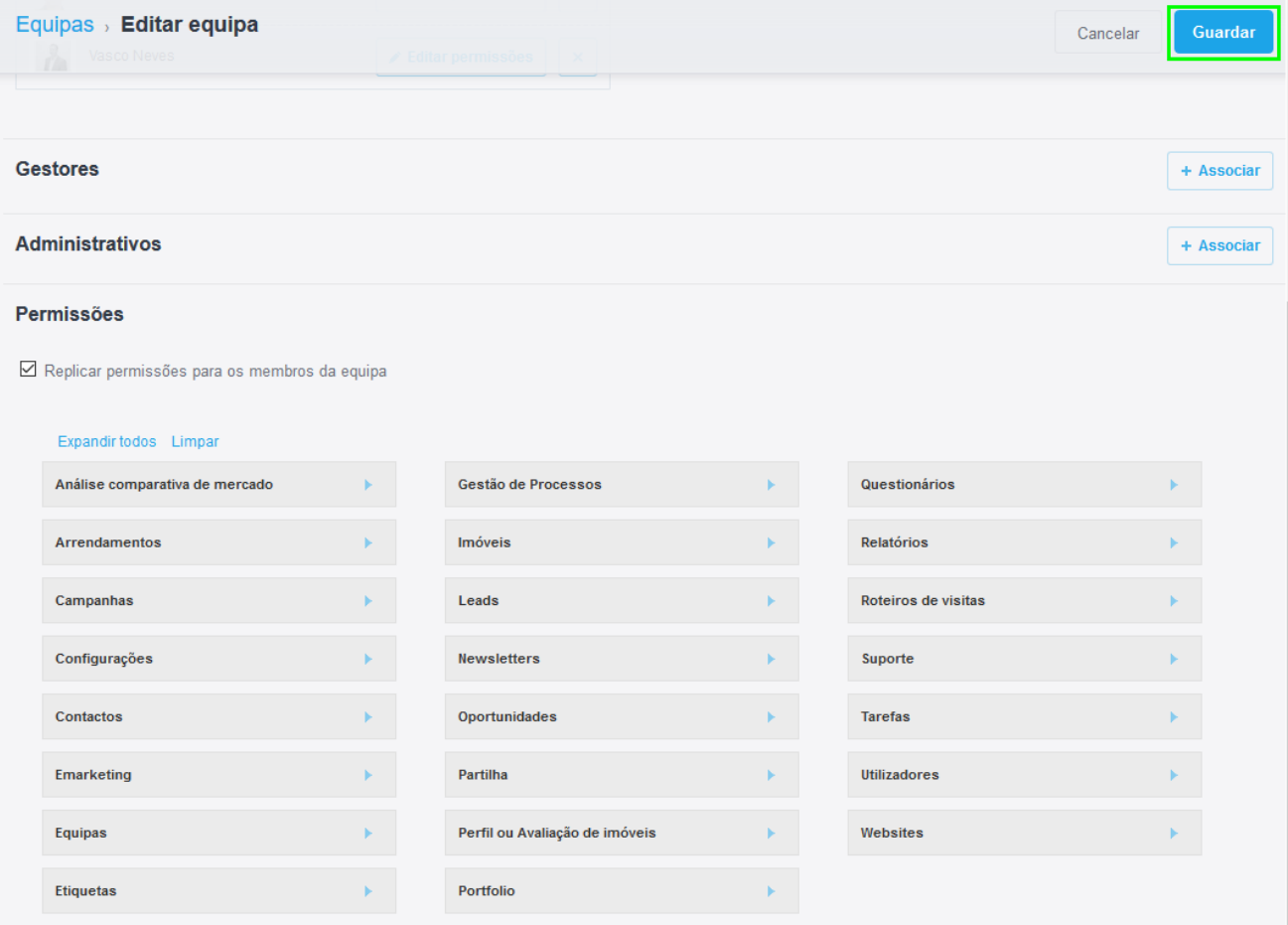

### Saiba mais em: http://academia.egorealestate.com

Questões: support@egorealestate.com